الـهـيئـة الاتحـاديـة لـلـضــرائـب FEDERAL TAX AUTHORITY

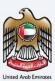

# إمــارات تـاكـس **ΞΜΛRΛΤΛΧ**

## Edit VAT Clearing Company (TINCO) - User Manual

Date: Oct 2022

Version 1.0.0.0

### Private and Confidential

This document contains information which is confidential and proprietary to the Federal Tax Authority. Any dissemination, distribution, copying, use of or reliance upon the confidential and proprietary information contained herein is unauthorized and strictly prohibited.

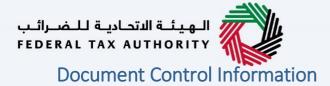

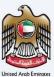

### **Document Version Control**

| Version No. | Date      | Prepared/Reviewed by  | Comments                        |
|-------------|-----------|-----------------------|---------------------------------|
| 1.0         | 01-Oct-22 | Federal Tax Authority | User Manual for EmaraTax Portal |
|             |           |                       |                                 |

### Annexure

The below are the list of User manuals that you can refer to

| S. No | User Manual Name           | Description                                                                                                    |
|-------|----------------------------|----------------------------------------------------------------------------------------------------|
| 1     | Register as Online User    | This manual is prepared to help you navigate through the<br>Federal Tax Authority (FTA) website and create an<br>EmaraTax account with the FTA.                                                                                                    |
| 2     | Manage online user profile | This manual is prepared to provide you an understanding<br>on Login process, user types, forgot password and modify<br>online user profile functionalities.                                                                                                    |
| 3     | User Authorisation         | This manual is prepared to provide you an understanding<br>on Account Admin, Online User, and Taxable Person<br>account definitions and functionalities.                                                                                                    |
| 4     | Taxable person dashboard   | <ul> <li>This manual is prepared to help the following 'Taxable person' users to navigate through their dashboard in the Federal Tax Authority (FTA) EmaraTax Portal:</li> <li>Registered for VAT</li> <li>Registered for Excise</li> <li>Non-registered Taxpayer</li> <li>Tax Group</li> <li>Warehouse Keeper</li> <li>Freight Forwarder/VAT Clearing Company (TINCO)</li> <li>Excise Tax Clearing Company (TINCE)</li> </ul> |
| 5     | Link TRN to email address  | This manual is prepared to help you navigate through the<br>Federal Tax Authority (FTA) website to Link TRN to New<br>Email Address.                                                                                                    |

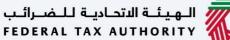

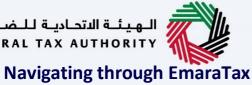

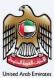

The Following Tabs and Buttons are available to help you navigate through this process

| Button                             | Description                                                                                                    |
|------------------------------------|----------------------------------------------------------------------------------------------------|
| In the Portal                      |                                                                                                    |
| 🔅 User types                       | This is used to toggle between various personas within the user profile such as Taxable Person, Tax Agent, Tax Agency, Legal Representative etc                                                                                                    |
| り                                  | This is used to enable the Text to Speech feature of the portal                                                                                                    |
| عربي English                       | This is used to toggle between the English and Arabic versions of the portal                                                                                                    |
| -A A +A                            | This is used to decrease, reset, and increase the screen resolution of the user interface of the portal                                                                                                    |
| A Manage Account                   | This is used to manage the user profile details such as the Name,<br>Registered Email address, Registered Mobile number, and password                                                                                                    |
| 也 Log Out                          | This is used to log off from the portal                                                                                                    |
| In the Business Process applicatio | n                                                                                                    |
| Previous Step                      | This is used to go the Previous section of the Input Form                                                                                                    |
| Next Step                          | This is used to go the Next section of the Input Form                                                                                                    |
| Save as Draft                      | This is used to save the application as draft, so that it can be completed later                                                                                                    |
| <b>1 2</b>                         | This menu on the top gives an overview of the various sections within<br>the. All the sections need to be completed in order to submit the<br>application for review. The Current section is highlighted in Blue and<br>the completed sections are highlighted in green with a check |

The Federal Tax Authority offers a range of comprehensive and distinguished electronic services in order to provide the opportunity for taxpayers to benefit from these services in the best and simplest ways. To get more information on these services Click Here

## الـهـيئـة الاتحـاديـة لـلـضــرائـب FEDERAL TAX AUTHORITY

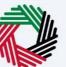

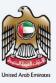

| Document Control Information      | 2  |
|-----------------------------------|----|
| Annexure 2                        |    |
| Navigating through EmaraTax       | 3  |
| Introduction                      | 5  |
| Login to EmaraTax                 | 6  |
| Taxable Person Tile               | 7  |
| VAT Clearing Company - TINCO Tile | 8  |
| Edit Button                       | 9  |
| Guidelines and Instructions       | 10 |
| Communication Details             | 12 |
| Review and Declaration            | 14 |
| Post Application Submission       | 16 |
| Correspondences                   | 17 |
|                                   |    |

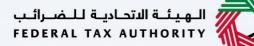

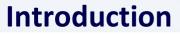

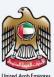

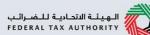

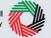

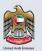

This manual is prepared to help the VAT Clearing Company (TINCO) to navigate through the Federal Tax Authority EmaraTax portal and edit their communication addresses. The changes will be immediately reflected against their TINCO registration upon submit of the application. The updated communication addresses of the TINCO will be reflected in the list of published VAT Clearing Companies in the FTA website.

| NJJARJI KANSHI LILLA 🤣                                                                                                    |                                                                                                    |
|----------------------------------------------------------------------------------------------------|----------------------------------------------------------------------------------------------------|
|                                                                                                    | دوني (پې<br>Welcome to the                                                                                                    |
|                                                                                                    | Login<br>Welcome to the Federal Tax Authority                                                                                                    |
| New Here? Ensit Address Login with FTA account<br>Ensit Address If you are not registered, please signup here. It baking, #lada.com | Login with your Emirates ID                                                                                                    |
| Sign Up Password Forest essential                                                                                                   | ©                                                                                                    |
| Enter Sacurity Code 54700 Login                                                                                                    | CONCEPTION OF CONCEPTION OF CO |

|  | • | You can login into the EmaraTax account using your login credentials or using UAE Pass. If you do not have an EmaraTax account, you can sign-up for an account by clicking the 'Sign Up' button. If you have forgotten your password, you can use the "Forgot Password" feature to reset your password.<br>If you login via your registered email and password, on successful login, the EmaraTax online user dashboard will be displayed. If you had opted for 2 factor authentication, you will be required to enter the OTP received in your registered email and mobile number to successfully login. |
|--|---|----------------------------------------------------------------------------------------------------|
|--|---|----------------------------------------------------------------------------------------------------|

• If you wish to login via UAE Pass, you will be redirected to UAE Pass. On successful UAE Pass login, you will be redirected back to the EmaraTax online user dashboard.

1

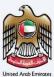

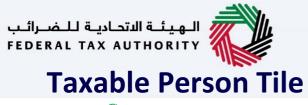

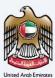

| الهيئة التحادية للضرائب<br>FEDERAL TAX AUTHORITY |      |                                                                                                    |             |             |      |        |      |
|--------------------------------------------------|------|----------------------------------------------------------------------------------------------------|-------------|-------------|------|--------|------|
| e training_ff@abc.com                            | ~    | What are you looking for?                                                                                                    | 🍥 User Type | <b>4</b> 9) | عربي | -A     | A +A |
|                                                  | =    | Home                                                                                                    |             |             |      |        |      |
| 📅 номе                                           |      | 🛱 Create New Taxable Person Profile                                                                                                    |             |             |      |        | ~    |
| OTHER SERVICES                                   |      | Profile Name in English Profile Name in Arabic                                                                                                    |             |             |      |        |      |
| MY CORRESPONDENCE                                |      |                                                                                                    |             |             |      |        | _    |
|                                                  |      | Preferred Language Preferred communication Channel                                                                                                |             |             |      |        | _    |
|                                                  |      | v                                                                                                    |             |             |      |        | ~    |
|                                                  |      | Upload Taxable Person Logo (Optional)                                                                                                    |             |             |      |        | - 11 |
|                                                  |      | 1         Add         Drag files here           Max File Size : 5         MB         Formats : JPEG, JPG, PNG         Maximum number of files : 1 |             |             |      | Create | - 1  |
|                                                  |      | Max File alge , a Fib Portiliais , aFEG, aFG, Filo Maximuli Hulliber of ites ; i                                                                  |             |             |      |        |      |
|                                                  |      | . ∃ Taxable Person List                                                                                                    |             |             |      |        |      |
|                                                  |      | Q Search by TRN Number or Taxable Person                                                                                                    |             |             | Sear | ch     |      |
|                                                  |      | Abdullah<br>View 1                                                                                                    |             |             |      |        |      |
| Step                                             | Act  | on                                                                                                    |             |             |      |        |      |
| (1)                                              | Clic | k 'View' on the Taxable Person tile to view the Taxable Person dashboar                                                                           | d           |             |      |        |      |

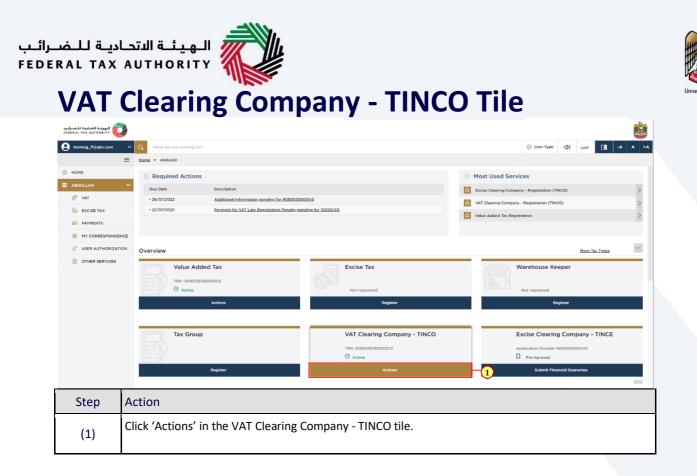

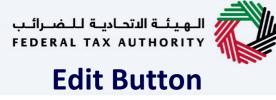

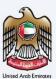

| الهيشة الاتصادية للخسرائمي<br>FEDERAL TAX AUTHORITY |                                                                                                    | <u>i</u>                                                                                                    |
|-----------------------------------------------------|----------------------------------------------------------------------------------------------------|----------------------------------------------------------------------------------------------------|
| training_ff@abc.com                                 | V Q What are you looking for?                                                                                                    | ⓒ User Type 〔) عبين [] -A A +A                                                                                                    |
| Ξ                                                   | Home > Abdullah                                                                                                    |                                                                                                    |
| 🔝 НОМЕ                                              | Required Actions                                                                                                    | 👚 Most Used Services                                                                                                    |
| abdullah .                                          | Due Date Description                                                                                                    | Excise Clearing Company - Registration (TINCE)                                                                                               |
| 🕉 VAT                                               | 26/07/2022 Additional Information pending for 908000000543                                                                                                    | VAT Clearing Company - Registration (TINCO)                                                                                                  |
| EXCISE TAX                                          | 22/07/2022 Payment for VAT Late Registration Penalty gending for 10000.00                                                                                                    | Value Added Tax Registration >                                                                                                    |
| PAYMENTS                                            |                                                                                                    |                                                                                                    |
| MY CORRESPONDENCE                                   |                                                                                                    |                                                                                                    |
| A USER AUTHORIZATION                                | Overview                                                                                                    | More Tax Types                                                                                                    |
|                                                     | Value Added Tax<br>TRN::00633878200003<br>© Active Excise Tax<br>Not registered<br>Actions<br>Tax Group<br>Register<br>Register<br>Actions<br>Actions | Warehouse Keeper Waregistered Register Excise Clearing Company - TINCE Application Number 90800000543 Pre-Aproved Submit: Fhanceld Guarantee |
| Step /                                              | Action                                                                                                    |                                                                                                    |
| (1)                                                 | Click 'Edit' to initiate the Edit VAT Clearing Company - TINCO re                                                                                                    | gistration application.                                                                                                    |

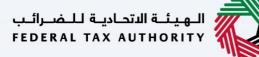

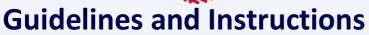

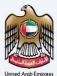

| برائيب<br>FEDE | المهينة التعادية للغ<br>IAL TAX AUTHORITY                               |                                                       |                             |             |            |      |      | ٢    |
|----------------|-------------------------------------------------------------------------|-------------------------------------------------------|-----------------------------|-------------|------------|------|------|------|
| 0              | fta_test03@tax.gov.ae V Q What are you looking for?                     |                                                       |                             | 🛞 User Type | <b>(</b> ) | عربي | ·    | A +A |
| ≡              | Home      Charity Registration      VAT Clearing Company (TINCO) - E    | dit                                                   |                             |             |            |      |      |      |
| ۵              | VAT Clearing Company (TINCO) Registration - E                           | Edit                                                  |                             |             |            |      |      |      |
|                | No. of form sections<br>3 sections                                      | Expected time to complete this application 45 minutes | Expected fees for this serv | ce          |            |      |      |      |
|                | Tutorial Materials                                                      | Required Documents                                    |                             |             |            |      |      |      |
|                | Service Details                                                         |                                                       |                             |             |            |      |      |      |
|                | About the service                                                       |                                                       |                             |             |            |      |      | >    |
|                | Eligibility Criteria                                                    |                                                       |                             |             |            |      |      | •*   |
|                | Service steps                                                           |                                                       |                             |             |            |      |      | >    |
|                | FAQs                                                                    |                                                       |                             |             |            |      |      | >    |
|                | <ul> <li>I confirm that I have read the above instructions a</li> </ul> | nd guidelines                                         |                             |             |            |      |      | *    |
|                | Back                                                                    |                                                       |                             |             |            |      | Star | t    |
|                |                                                                         |                                                       |                             |             |            |      |      |      |
|                | The (quidelines or                                                      | diastructions' page is designed                       | to help you understand co   | rtain im    | nor        | tant | +    |      |

The 'guidelines and instructions' page is designed to help you understand certain important requirements relating to editing your VAT Clearing Company - TINCO registration, in the UAE. It also provides guidance on what information you should have in hand when you are editing the VAT Clearing Company (TINCO) registration application.

| مىرائىپ<br>FEDER | الهيئة الأنمانية للـ<br>AL TAX AUTHORITY                                                                                 |                                                 |                           |                      |             |  |                                                  |             |            |      |      | ٢    |
|------------------|----------------------------------------------------------------------------------------------------|-------------------------------------------------|---------------------------|----------------------|-------------|--|--------------------------------------------------|-------------|------------|------|------|------|
| 9                | fta_test03@tax.gov.ae                                                                                                    | V Q What are you looking for?                   |                           |                      |             |  |                                                  | 🛞 User Type | <b>(</b> ) | عربي | -A   | A +A |
| =                | Home  Mone                                                                                                    | istration 🕨 VAT Clearing Company (TINCO) - Edit | t                         |                      |             |  |                                                  |             |            |      |      |      |
| ☆                | VAT Clearing C                                                                                                    | ompany (TINCO) Registration - Ec                | dit                       |                      |             |  |                                                  |             |            |      |      |      |
|                  | No. of form<br>3 sections                                                                                                | n sections                                      | Expected ti<br>45 minutes | ime to complete this | application |  | Expected fees for this service<br>Free of charge | ,           |            |      |      |      |
|                  | Tutorial Materials           Watch Video Tut           ±         Download User           Required Template           N.A | Manual                                          |                           | Required Documents   |             |  |                                                  |             |            |      |      |      |
|                  | Service Details About the service Eligibility Criteria                                                                   |                                                 |                           |                      |             |  |                                                  |             |            |      |      | 2    |
|                  | Service steps                                                                                                    |                                                 |                           |                      |             |  |                                                  |             |            |      |      | >    |
|                  | FAQs                                                                                                    |                                                 |                           |                      |             |  |                                                  |             |            |      |      | >    |
|                  | I confirm that                                                                                                    | I have read the above instructions and          | d guidelines              |                      |             |  |                                                  |             |            |      |      |      |
|                  |                                                                                                    | ~                                               |                           |                      |             |  |                                                  |             |            |      |      | *    |
|                  | Back                                                                                                    |                                                 |                           |                      |             |  |                                                  |             |            |      | Star | rt   |
|                  | Step                                                                                                    | Action                                          |                           |                      |             |  |                                                  |             |            |      |      |      |
|                  | (1)                                                                                                    | You are requested requested to click            |                           | -                    |             |  | efully. Once s                                   | atisfied    | l, yc      | ou a | re   |      |

| <b>الهيئة الاتحادية للضرائب</b><br>FEDERAL TAX AUTHORITY                      |                                                |                                                          |                                                 |             |    |      |       |
|-------------------------------------------------------------------------------|------------------------------------------------|----------------------------------------------------------|-------------------------------------------------|-------------|----|------|-------|
| fta_test03@tax.gov.                                                           | ae Y Q What are you looking for?               |                                                          |                                                 | 🛞 User Type | 다) | عربي | A A   |
| E Home > Charity                                                              | v Registration  VAT Clearing Company (TINCO) - | Edit                                                     |                                                 |             |    |      |       |
|                                                                               | g Company (TINCO) Registration -               | Edit                                                     |                                                 |             |    |      |       |
| No. o<br>3 secti                                                              | f form sections<br>ions                        | Expected time to complete this application<br>45 minutes | Expected fees for this servic<br>Free of charge | ,           |    |      |       |
| Tutorial Mater<br><u>Watch Vidi</u><br><u>Download</u><br>Required Tem<br>N.A | zo Tutorial<br>User Manual                     | Required Documents<br>NA                                 |                                                 |             |    |      |       |
| Service Details                                                               |                                                |                                                          |                                                 |             |    |      | 3     |
| Eligibility Crit                                                              | teria                                          |                                                          |                                                 |             |    |      | >     |
| Service steps                                                                 |                                                |                                                          |                                                 |             |    |      | >     |
| FAQs                                                                          |                                                |                                                          |                                                 |             |    |      | >     |
| I confirm                                                                     | that I have read the above instructions        | and guidelines                                           |                                                 |             |    |      |       |
| Back                                                                          |                                                |                                                          |                                                 |             |    |      | Start |
|                                                                               |                                                |                                                          |                                                 |             |    |      |       |

ىب FE

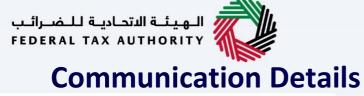

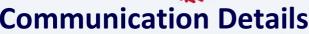

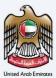

| رائىپ<br>FEDI | الهيتة التصابية للضب<br>REAL TAX AUTHORITY | <b>*</b>                   |             |                          |                 |                 |              |                         | <u></u>      |
|---------------|--------------------------------------------|----------------------------|-------------|--------------------------|-----------------|-----------------|--------------|-------------------------|--------------|
| 9             | training_ff@abc.com                        | V Q What are you looking f | for?        |                          |                 |                 | () User Type | عربي                    | -A A +A      |
| ≡             | Home  Abdullah                             | TINCO Edit                 |             |                          |                 |                 |              |                         |              |
| ۵             | VAT Clearing C                             | ompany (TINCO) Registra    | tion - Edit |                          |                 |                 |              |                         |              |
|               | 0                                          |                            |             |                          |                 |                 |              | 2                       |              |
|               | Communication<br>Details                   |                            |             |                          |                 |                 |              | Review &<br>Declaration |              |
|               |                                            |                            |             |                          |                 |                 |              |                         |              |
|               | Communicat                                 | ion Details                |             |                          |                 |                 |              |                         |              |
|               | Entities list                              |                            |             |                          |                 |                 |              |                         | + Add Entity |
|               |                                            | Customize Columns          | Q Search    |                          |                 |                 |              |                         |              |
|               | Entity Name in                             |                            | ss          | Email Address            | Mobile Number   | Landline Number | Action       |                         |              |
|               | ABC Trading C                              | io 101                     |             | Training_ff@abc.com      | 987654321       | 387353897       | 000          |                         |              |
|               |                                            |                            |             |                          |                 |                 | 🗹 Edit       |                         |              |
|               |                                            |                            |             |                          |                 |                 | × Delete     |                         |              |
|               |                                            |                            |             |                          |                 |                 |              |                         |              |
|               |                                            |                            |             |                          |                 |                 |              |                         |              |
|               |                                            |                            |             |                          |                 |                 |              |                         |              |
|               | Previous Step                              |                            |             |                          |                 | Cance           | N Save as    | Draft                   | Next Step    |
|               | Stop                                       | Action                     |             |                          |                 |                 |              |                         |              |
|               | Step                                       | Action                     |             |                          |                 |                 |              |                         |              |
|               |                                            |                            |             |                          |                 |                 |              |                         |              |
|               |                                            | • Soloct                   | "Action     | " to adit or dalata co   | mmunication     | dotaile         |              |                         |              |
|               | (1)                                        |                            |             | n", to edit or delete co |                 |                 |              |                         |              |
|               | · · /                                      | <ul> <li>Note t</li> </ul> | that onl    | y communication deta     | ails can be upd | lated.          |              |                         |              |
|               |                                            |                            |             |                          |                 |                 |              |                         |              |
| L             |                                            |                            |             |                          |                 |                 |              |                         |              |

| للضرائب<br>FEDERAL | الهيت التمانية ل<br>TAX AUTHORITY | >                  |                                |                     |                                  |                 |              |           |                         | <b>B</b>     |
|--------------------|-----------------------------------|--------------------|--------------------------------|---------------------|----------------------------------|-----------------|--------------|-----------|-------------------------|--------------|
| \rm e trair        |                                   | V Q What a         |                                |                     |                                  |                 | 💿 User T     | ype ⊈)    | عربي                    | A+ A +A      |
| = н                | iome 🕨 Abdullah                   | TINCO Edit         | Add Entity                     |                     |                                  |                 | $\otimes$    |           |                         |              |
| l⇔ v               | /AT Clearing C                    | Company (TINC      | Entity Name in English         |                     | Entity Name in Arabic            |                 |              |           |                         |              |
|                    |                                   |                    | ABC Trading Co                 |                     |                                  | ā,              | شركة التجاري |           | 2                       |              |
|                    | Communication<br>Details          |                    | Country                        |                     | Building Name & Number           |                 |              |           | Review &<br>Declaration |              |
|                    |                                   |                    | United Arab Emirates           | ~                   | 101                              |                 |              |           |                         |              |
|                    | Communicat                        | tion Details       | Street                         |                     |                                  |                 |              |           |                         |              |
|                    |                                   |                    | Abu Dhabi                      |                     | Abu Dhabi                        |                 |              |           |                         |              |
|                    | Entities list                     |                    | City                           |                     | Emirates                         |                 |              |           |                         | + Add Entity |
|                    |                                   | Customize Colun    | AbuDhabi                       |                     | Abu Dhabi                        |                 | $\sim$       |           |                         |              |
|                    | Entity Name i                     | in English         | E                              |                     |                                  |                 |              | tion      |                         |              |
|                    | ABC Trading                       | Empil ID PO Por No |                                |                     |                                  |                 |              |           |                         |              |
|                    |                                   |                    |                                |                     |                                  |                 |              |           |                         |              |
|                    |                                   |                    | Country Code                   | Mobile Number       | Country Code                     | Landline Number |              |           |                         |              |
|                    |                                   |                    | +971 (United Arab Emirates ) V | 987654321           | +971 (United Arab Emirates ) 🗸 🗸 | 387353897       |              |           |                         |              |
|                    |                                   |                    |                                |                     |                                  |                 | Save         |           |                         |              |
|                    |                                   |                    |                                |                     |                                  |                 | save         |           |                         |              |
|                    |                                   |                    |                                |                     |                                  |                 |              |           |                         |              |
| Prev               | vious Step                        |                    |                                |                     |                                  | c               | ancel        | Save as D | raft                    |              |
| S                  | Step                              | Action             |                                |                     |                                  |                 |              |           |                         |              |
| 5                  | hep                               | ACTION             |                                |                     |                                  |                 |              |           |                         |              |
|                    |                                   | Edit the           | communication da               | ata and click on "S | ave" to complete t               | he edit activi  | itv.         |           |                         |              |
|                    | (1)                               |                    |                                |                     | · · · · · ·                      |                 | - /          |           |                         |              |
|                    |                                   |                    |                                |                     |                                  |                 |              |           |                         |              |

| برائيپ<br>FEDE | ايرية للضر<br>RAL TAX : | الهيفة الاتم<br>UTHORITY     |                 |                |                     |               |                 |                              |                       |
|----------------|-------------------------|------------------------------|-----------------|----------------|---------------------|---------------|-----------------|------------------------------|-----------------------|
| Θ              | training_               | ff@abc.com                   | ✓ Q What are yo | u looking for? |                     |               |                 | 🛞 User Type 🛛                | 🗚 🗛- 🔳 عربي (ال       |
| ≡              | Home                    | <ul> <li>Abdullah</li> </ul> | TINCO Edit      |                |                     |               |                 |                              |                       |
|                |                         |                              |                 |                |                     |               |                 | 2<br>Review &<br>Declaration |                       |
|                |                         | Communicat<br>Entities list  | tion Details    | Q. Search      |                     |               |                 |                              | + Add Entity          |
|                |                         | Entity Name i                |                 | Address        | Email Address       | Mobile Number | Landline Number | Action                       |                       |
|                |                         | ABC Trading                  | Co              | 101            | Training_ff∦øbc.com | 987654321     | 387353897       | Edit<br>X Delete             |                       |
|                | Previous                | Step                         |                 |                |                     |               |                 | Cancel Sav                   | re as Draft Next Step |
| 1              | Step Action             |                              |                 |                |                     |               |                 |                              |                       |

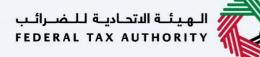

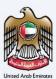

# **Review and Declaration**

| نې<br>۲۵۵ | الاتصادينة للنضبرة<br>ERAL TAX AUT |                                                         |                       |                     |               |                  |                           |
|-----------|------------------------------------|---------------------------------------------------------|-----------------------|---------------------|---------------|------------------|---------------------------|
| 9         | training_ff@                       | gabc.com 🗸 🔍 What ar                                    | re you looking for?   |                     |               | (⊘ User Type ⊂() | A+ A A- 📶 عربي            |
| ≡         | Home 🕨                             | Abdullah 🕨 TINCO Edit                                   |                       |                     |               |                  |                           |
| ۵         | VAT CI                             | learing Company (TINCO                                  | ) Registration - Edit |                     |               |                  |                           |
|           |                                    | <b>∩</b> °                                              |                       |                     |               |                  | 2                         |
|           |                                    | munication<br>Details                                   |                       |                     |               |                  | Review &<br>Declaration   |
|           | Rev                                | view & Declaration                                      |                       |                     |               |                  | Expand All / Collapse All |
|           | St                                 | Step 1: Communication Details                           |                       |                     |               |                  | ×.                        |
|           |                                    |                                                         |                       |                     |               |                  | Edit                      |
|           |                                    | Entity Name in English                                  | Address               | Email Address       | Mobile Number | Landline Number  |                           |
|           |                                    | ABC Trading Co                                          | 101                   | Training_ff@abc.com | 987654321     | 387353897        |                           |
|           |                                    |                                                         |                       | New                 |               |                  |                           |
|           |                                    | Entity Name in English                                  | Address               | Email Address       | Mobile Number | Landline Number  |                           |
|           |                                    | ABC Trading Co                                          | 101                   | Training_ff@abc.com | 987654321     | 387353897        |                           |
|           |                                    | thorized Signatory & Declara<br>thorized Signatory list | ation                 |                     |               |                  |                           |
|           | Previous Ste                       | q                                                       |                       |                     |               | Cancel Save as   | Draft Submit              |
|           |                                    |                                                         |                       |                     |               |                  |                           |
|           |                                    |                                                         |                       |                     |               |                  |                           |

This section will help you to make sure that you have completed the application correctly.
The section provides a comparison of the old and the newly updated information.

|                 |                                          |                                                                                                    |                                                           |                                                       |             |             |              | _ |
|-----------------|------------------------------------------|----------------------------------------------------------------------------------------------------|-----------------------------------------------------------|-------------------------------------------------------|-------------|-------------|--------------|---|
| سرائيب<br>FEDER | الهيفة الاتحادية للـ<br>AL TAX AUTHORITY |                                                                                                    |                                                           |                                                       |             |             | <u></u>      |   |
| 9               | raining_ff@abc.com                       | V Q What are you looking for?                                                                                                    |                                                           |                                                       | O User Type | عربي (ال    | -A A +A      | A |
|                 | Home > Abdullah                          | TINCO Edit                                                                                                    |                                                           |                                                       |             |             |              |   |
| ۵               |                                          | ompany (TINCO) Registration - Ec                                                                                                    | it                                                        |                                                       |             |             |              | 1 |
|                 |                                          |                                                                                                    |                                                           |                                                       |             |             |              |   |
|                 | Authorized S                             | ignatory & Declaration                                                                                                    |                                                           |                                                       |             |             |              |   |
|                 | Name in Engli                            |                                                                                                    | Name in Arabic                                            | Email ID                                              |             |             |              |   |
|                 | Name in Engli:                           | sn                                                                                                    |                                                           |                                                       |             |             |              |   |
|                 |                                          |                                                                                                    | No                                                        | data                                                  |             |             |              |   |
|                 | Declaration                              |                                                                                                    |                                                           |                                                       |             |             |              |   |
|                 | First Name in Eng                        | alish                                                                                                    |                                                           | Last Name in English                                  |             |             |              |   |
|                 | Training                                 | -                                                                                                    |                                                           | #                                                     |             |             |              |   |
|                 | First Name in Ara                        | shie                                                                                                    |                                                           |                                                       |             |             |              |   |
|                 | First Name in Ara                        | JOIC                                                                                                    | توريب                                                     |                                                       | لبقيا بليقا |             |              |   |
|                 |                                          | لدریب<br>ade Phone Number Email ID                                                                                                    |                                                           |                                                       |             |             |              |   |
|                 | Country Code                             |                                                                                                    |                                                           |                                                       | الميا يتيما |             |              |   |
|                 | +971 ( United A                          | ندریب<br>هره اینها<br>Arab Emiretes ) و الارتفاد المنابع المنابع الم<br>منابع المنابع ال<br>المنابع المنابع المنابع المنابع المنابع المنابع المنابع المنابع المنابع المنابع المنابع المنابع المنابع المنابع المنابع المنابع المنابع المنابع المنابع المنابع المنابع المنابع المنابع المنابع المنابع المنابع المنابع المنابع المنابع ا |                                                           |                                                       |             |             |              |   |
|                 | Date of Submissi                         | on                                                                                                    |                                                           |                                                       |             |             |              |   |
|                 | 26/07/2022                               |                                                                                                    |                                                           |                                                       |             |             |              |   |
|                 | I declare                                | that all information provided is true , accurate and (                                                                                                    | emplete to the best of my browledge and belief            |                                                       |             |             |              |   |
|                 | Tueclare                                 | that all information provided is true, accurate and                                                                                                    | omprete to the best of my knowledge and beller            |                                                       |             |             |              |   |
| Р               | revious Step                             | l                                                                                                    | )                                                         | Cano                                                  | el Sa       | ve as Draft | Submit       | Í |
|                 | Step                                     | Action                                                                                                    |                                                           |                                                       |             |             |              |   |
|                 | (1)                                      |                                                                                                    | ewing all the information e<br>the information provided i | ntered on the application, marl<br>n the application. | the che     | ckbo        | x to declare | : |

| تحادينة للنضبراتين<br>FEDERAL TAX AU |                                                           |                                                        |                      |                      |           |
|--------------------------------------|-----------------------------------------------------------|--------------------------------------------------------|----------------------|----------------------|-----------|
| e training_ff                        |                                                           |                                                        |                      | 🛞 User Type 🖒 عربي   | ■ -A A +A |
|                                      | <u>Abdullah</u> TINCO Edit                                |                                                        |                      |                      |           |
| ☆ VAT C                              | Clearing Company (TINCO) Registration                     | ı - Edit                                               |                      |                      |           |
|                                      | uthorized Signatory & Declaration                         |                                                        |                      |                      |           |
| A                                    | authorized Signatory list                                 |                                                        |                      |                      |           |
|                                      | Name in English                                           | Name in Arabic                                         | Email ID             |                      |           |
|                                      |                                                           |                                                        | No data              |                      |           |
|                                      |                                                           |                                                        |                      |                      |           |
|                                      | Declaration                                               |                                                        | Last Name in English |                      |           |
|                                      | Training                                                  |                                                        | ff                   |                      |           |
| Fir                                  | irst Name in Arabic                                       |                                                        | Last Name in Arabic  |                      |           |
|                                      |                                                           |                                                        | تدرب                 |                      | وما يليفا |
| Co                                   | ountry Code                                               | Phone Number                                           | Email ID             |                      |           |
|                                      | +971 ( United Arab Emirates )                             | 987654321                                              | training_ff@abc.com  |                      |           |
| De                                   | ate of Submission                                         |                                                        |                      |                      |           |
|                                      | 26/07/2022                                                |                                                        |                      |                      |           |
|                                      |                                                           |                                                        |                      |                      |           |
|                                      | I declare that all information provided is true , accurat | te and complete to the best of my knowledge and belief |                      |                      |           |
|                                      |                                                           |                                                        |                      |                      |           |
| Previous St                          | itep                                                      |                                                        |                      | Cancel Save as Draft | Submit    |

الـهـيئــة الاتحـاديــة لـلـضــرائــب FEDERAL TAX AUTHORITY

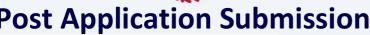

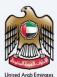

|                                                                                                    | Application Submission                                                                                                    |
|----------------------------------------------------------------------------------------------------|----------------------------------------------------------------------------------------------------|
| Columnia dataset Lagad<br>research tax autoenty<br>Columnia district cost<br>listes + Adadiati + TINCO Edit                                                                          | Ab A b 1         w         (b)         with two 0         Mathematical procession         Mathematical procession         Mathematical procesin         Mathmatematical proces         Mathm                                                                                                    |
| TINCO Edit                                                                                                    | Application Edited Successfully                                                                                                    |
|                                                                                                    | Adverses Norface 1 9000000014<br>Bandenbord Dow 1 2 90 Apr 2022                                                                                                    |
|                                                                                                    |                                                                                                    |
|                                                                                                    |                                                                                                    |
|                                                                                                    |                                                                                                    |
|                                                                                                    |                                                                                                    |
| What Next                                                                                                    |                                                                                                    |
| Important Notes:                                                                                                    | NR 17A cell agrees expect or submit and early the applicant according within 22 barries date.                                                                                                    |
| For any queries please contact us o                                                                                                    |                                                                                                    |
|                                                                                                    |                                                                                                    |
| i                                                                                                    | <ul> <li>After your application is submitted successfully, a Reference Number is generated for your submitted application. Note this reference number for future purposes.</li> <li>The edit application is automatically approved, the updated changes can be viewed in your registration.</li> <li>Read the "What Next" and "Important Notes".</li> </ul>                                                                                                    |
|                                                                                                    |                                                                                                    |
| uðumil kalsið kögað<br>restas var avredetir<br>😧 tesining, Rösbl.com 💙 🔍                                                                                                    | الله الله الله الله الله الله الله الله                                                                                                    |
| tians * dedalah * TINCO Edit                                                                                                    | Application Edited Successfully 🔹 unix                                                                                                    |
|                                                                                                    | Nume I Adultan<br>Munumu Turubut I BBDSDDSDB<br>Turubut Durubut I BDSDDSDB                                                                                                    |
|                                                                                                    |                                                                                                    |
|                                                                                                    |                                                                                                    |
|                                                                                                    |                                                                                                    |
|                                                                                                    |                                                                                                    |
|                                                                                                    |                                                                                                    |
| What Next<br>• Once the application is submitted, th<br>• if the FTA requires any further detail<br>• Once the FTA confirms acceptance of<br>• The status of your application in the | In FI A dat algoing, upon or reached and radii (hi ta abilish association) with 25 Datament data.<br>of a merganization of the state of the state of t |
| Important Note;<br>• Applicant (Taxable Person) may be l<br>For any quarks please contact us o                                                                                       |                                                                                                    |
| Step                                                                                                    | Action                                                                                                    |
| (1)                                                                                                    | <ul> <li>Click 'Download' to download a pdf copy of the acknowledgement screen.</li> <li>Click 'Back to Dashboard' to navigate back to the Taxable Person dashboard.</li> </ul>                                                                                                    |

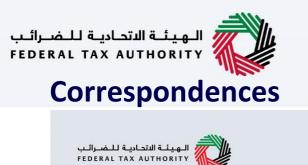

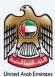

## إمــارات تـاكـس **EMARATAX**

### **Taxpayer receives the following correspondences:**

• Application submission acknowledgment

الـهـيئـة الاتحـاديـة لـلـضــرائـب FEDERAL TAX AUTHORITY

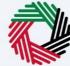

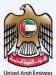

# Thank you

Federal Tax Authority